# **MEMBANGUN PETA EDUKASI SEBAGAI MEDIA SEJARAH PAHLAWAN DI INDONESIA MENGGUNAKAN** *AUGMENTED REALITY* **BERBASIS** *MARKERLESS*

### **TommyBustomi 1), Jundro Daud 2), Wahyu Eko Pambudi3)**

Teknik Informatika, STMIK Widya Cipta Dharma Jl. M. Yamin No.25, Samarinda, 75123 E-mail : tbustomi@gmail.com<sup>1)</sup>, daudjundro@yahoo.co.id<sup>2)</sup>, wahyu\_eko2792@yahoo.com<sup>3)</sup>

# **ABSTRAK**

Siswa SD merasa kesulitan dalam memahami pahlawan, diperlukan media lain selain buku dan poster, yang berbeda agar siswa dapat lebih tertarik pada pelajaran tentang pahlawan, semakin majunya teknologi saat ini, salah satunya *augmented reality* yang dapat menjelaskan tentang pahlawan dengan lebih interaktif dan inovatif.

Dengan gagasan membangun Peta Edukasi Sebagai Media Sejarah Pahlawan Di Indonesia Menggunakan *Augmented Reality* Berbasis *Markerless.* Menggunakan media peta yang apabila menggunakan sebuah perangkat seperti PC atau Smartphone, user dapat langsung melihat pop up visual para pahlawan nasional dengan metode *augmented reality*. VI EI

Dengan menggunakan tahapan pengembangan multimedia yaitu *concept*, *design, material collecting, assembly, testing,* dan *distribution* agar dalam Membangun Peta Edukasi Sebagai Media Sejarah Pahlawan Di IndonesiaMenggunakan *Augmented Reality* Berbasis *Markerless* dengan terstruktur. Aplikasi ini dapat menjadi salah satu media pembelajaran alternatif materi tentang pahlawan nasional tingkat SD.

*Kata Kunci: Augmented Reality,* Pahlawan*, Markerless,* Pembelajaran.

### **1. PENDAHULUAN**

Pembelajaran sejarah pahlawan ialah suatu pembelajaran tentang pemahaman para pahlawan, apa yang telah di lakukan dan apa yang di capai oleh para pahlawan tersebut, berbagai macam pahlawan muncul pada buku ataupun media belajar di sekolah atau lembaga pendidikan lainnya sebagai sebuah sejarah pendidikan yang wajib di pelajari.

Saat ini pembelajaran sejarah para pahlawan di lembaga pendidikan terutama pada pendidikan sekolah dasar, masih berupa buku-buku atau poster belajar berupa gambar para pahlawan, serta guru menerangkan secara panjang lebar para pahlawan tersebut.

Dalam bidang pendidikan anak usia dini, anak tidak hanya dilatih untuk mengembangkan fungsi otak, tetapi juga dilatih untuk mengembangkan motorik halus anak yang nantinya akan mempermudah setiap aktivitas yang akan dilakukan di sekolah, sehingga perlu adanya pembelajaran yang bersifat interaktif dari berbagai macam media yang bersifat mendidik secara terus menerus sejak kecil (Firda Soraya, 2013).

Untuk memenuhi tuntutan tersebut, pada penelitian ini akan dikembangkan sebuah media pembelajaran dengan memanfaatkan teknologi *Augmented Reality* (AR). *Augmented Reality* atau di kenal dengan sebutan AR ialah bidang penelitian komputer yang menggabungkan data grafis 3D atau 2D

dengan dunia nyata atau dengan kata lain realita yang ditambahkan ke suatu media. Media ini dapat berupa kertas, sebuah marker atau penanda melalui perangkat perangkat input tertentu, disini penulis menggunakan metode *Markerless* pada *Augmented Reality,* yang diterapkan pada sebuah peta negara Indonesia.

Dengan memanfaatkan teknologi *Augmented Reality*, anak tidak hanya dapat mengenali objek 2D yang terdapat pada buku, tetapi anak juga mengenali objek 2D yang terdapat pada media belajar dengan lebih variatif, yang membuat proses belajar mengajar menjadi lebih menarik. menggunakan peta negara Indonesia sebagai sebuah media belajar dimana akan memunculkan informasi yang berisi tentang biografi pahlawan pada setiap daerah yang ingin dimunculkan, penulis berharap agar anak akan lebih tertarik dalam mempelajari sejarah pahlawan yang ada di Indonesia.

# **2. RUANG LINGKUP PENELITIAN**

Permasalahan difokuskan pada:

- 1. Memunculkan biografi para pahlawan dengan metode *markerless* pada media peta.
- 2. *Augmented Reality* (AR) ini dapat dijalankan dengan menggunakan *personal computer, notebook* dan *smartphone android* yang telah memiliki fasilitas kamera digital.
- 3. Menampilkan hanya 7 pahlawan nasional yang ada di Indonesia.
- 4. Pop up yang di tampilkan berupa 2 D.
- 5. Informasi tidak dimasukan semua hanya sebagai contoh dan bahan uji coba.
- 6. Mencakup nama pahlawan nasional dimana siswa sekolah dasar dapat mengerti.

### **3. BAHAN DAN METODE**

Adapun bahan dan metode yang digunakan dalam membangun aplikasi ini yaitu:

#### **3.1 Peta**

Menurut Dedy Miswar (2012), Peta merupakan gambaran permukaan bumi yang diperkecil, dituangkan dalam selembar kertas atau media lain dalam bentuk dua dimensional. Melalui sebuah peta kita akan mudah dalam melakukan pengamatan terhadap permukaan bumi yang luas, terutama dalam hal waktu dam biaya.

### **3.2 Aplikasi**

Menurut Rizal dkk. (2013), Aplikasi adalah penggunaan dalam suatu perangkat computer, instruksi (*instruction*) atau pernyataan (*statement*) yang disusun hingga sedemikian rupa computer dapat memproses masukan (*input*) menjadi keluaran (*output*) menurut Jogiyanto (2007), Aplikasi dapat digolongkan menjadi beberapa kelas, antara lain aplikasi perusahaan (*enterprise*), aplikasi infrastruktur perusahaan, aplikasi informasi kerja, aplikasi media dan hiburan, aplikasi pengembangan media, aplikasi rekayasa produk.

### **3.3 Pembelajaran**

Menurut Munir (2008) pembelajaran merupakan proses pencarian ilmu pengetahuan secara aktif atau proses perumusan ilmu, bukan proses pengungkapan ilmu semata. Menurut Munif Chatib (2010) pembelajaran adalah proses transfer ilmu dua arah, antara guru sebagai pemberi informasi dan siswa sebagai penerima infromasi. Ada dua pihak yang harus bekerjasama apabila proses pembelajaan ingin berhasil. Apabila kerjasama ini tidak berjalan mulus, proses belajar yang di inginkan gagal. Maksud gagal dalam hal ini adalah indikator hasil belajar yang sudah ditetapkan dalam silabus tidak berhasil diraih oleh siswa.

### **3.4 Pahlawan**

Semua tentang pahlawan diatur di dalam UU No.20 Tahun 2009 tentang Gelar, Tanda Jasa, dan Tanda Kehormatan. Pasal 1 angka 4 menjelaskan, pahlawan nasional adalah gelar yang diberikan kepada warga negara Indonesia atau seseorang yang berjuang melawan penjajahan di wilayah yang sekarang menjadi wilayah Negara Kesatuan Republik Indonesia (NKRI) yang gugur atau meninggal dunia demi membela bangsa dan negara, atau yang semasa hidupnya melakukan tindakan kepahlawanan atau menghasilkan prestasi dan karya yang luar biasa bagi pembangunan dan kemajuan bangsa dan negara Republik Indonesia.

### **3.5 Multimedia**

Menurut Vaughan (2011), multimedia merupakan kombinasi teks, seni, suara, gambar, animasi dan *video* yang disampaikan dengan komputer atau dimanipulasi secara digital dan dapat disampaikan atau di kontrol secara interaktif. Ada tiga jenis *multimedia*, yaitu :

#### *1. Multimedia Interaktif*

Pengguna dapat mengontrol apa dan kapan elemen – elemen *multimedia* akan dikirimkan atau ditampilkan

# *2. Multimedia Hiperaktif*

*Multimedia* jenis ini mempunyai suatu struktur dari elemenelemen terkait dengan penggunaan yang dapat mengarahkannya. Dapat dikatakan bahwa multimedia jenis ini mempunyai banyak tautan (*link*) yang menghubungkan elemen-elemen multimedia yang ada.

# *3. Multimedia Linear*

Penggunaan hanya menjadi penonton dan menikmati produk *multimedia* yang disajikan dari awal hingga akhir

Dari definisi diatas sebuah sistem *multimedia* dapat digambarkan seperti gambar<sub>1</sub>

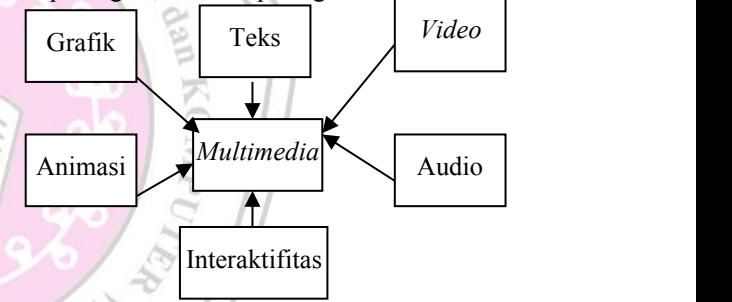

# **Gambar 1 Sistem** *Multimedia*

Menurut Suyanto (2007), *multimedia* adalah kombinasi dari paling sedikit dua media *input* atau *output* dari data, media ini dapat berupa audio (suara, musik), animasi, *video*, teks, grafik dan gambar.

Perangkat keras (komputer) *multimedia* adalah alat pengolah data (teks, gambar, audio, *video*, animasi) yang bekerja secara elektronis dan otomatis. Sistem perangkat keras multimedia terdiri dari empat unsur utama dan satu unsur tambahan. Keempat unsur utama tersebut antara lain :

- 1. *Input Unit/Input Device* adalah peranti tempat untuk memasukkan data dan program yang akan diproses di dalam komputer *multimedia*.
- 2. *Output Unit/Output Device* adalah peranti tempat mengeluarkan hasil proses komputer *multimedia*.
- 3. *Control Processing Unit* (CPU) *Processor* merupakan jantung komputer, karena CPU merupakan pusat kendali dari sistem komputer.
- 4. Penyimpanan (*Open source*/*Memory*) dapat dibedakan menjadi dua bagian, yaitu :
	- 1) Penyimpanan Internal (Internal *Open source*/*Primary Memory*) merupakan *open source* yang berhubungan langsung dengan *Control Processing Unit* (CPU).
	- 2) Penyimpanan Eksternal (Eksternal *Open source*/Eksternal Memory) adalah *open source* yang tidak berhubungan langsung dengan CPU *Eksternal Open source* dapat menyimpan data secara tetap.
- 5. Terdapat enam jenis objek multimedia antara lain :
	- 1. Teks

Teks merupakan yang paling dekat dengan kita dan yang paling banyak dilihat. Teks dapat membentuk kata, surat atau narasi dalam multimedia yang menyajikan bahasa kita. Kebutuhan teks bergantung pada kegunaan aplikasi multimedia.

2. Grafik

Alasan untuk menggunakan gambaran dalam NATO presentasi atau publikasi multimedia adalah karena lebih menarik perhatian dan dapat mengurangi kebosanan dibandingkan dengan<br>teks. Gambar dapat meringkas dan menyajikan mengelitik meringkan dengan menyajikan menyajikan mengelitik menge teks. Gambar dapat meringkas dan menyajikan data kompleks dengan cara yang baru dan lebih berguna. Sering dikatakan bahwa sebuah gambar mampu menyampaikan seribu kata. Tapi itu hanya berlaku ketika kita bisa menampilkan gambar yang diinginkan saat kita memerlukannya. *Multimedia* membantu kita melakukan hal ini, yakni ketika gambar grafis menjadi objek suatu link. Grafis seringkali muncul sebagai background (latar belakang) suatu teks untuk menghadirkan kerangka. 3. Bunyi

Bunyi dalam *Personal Computer* multimedia, khususnya pada aplikasi bidang bisnis dan game bermanfaat. *Personal Computer* multimedia tanpa bunyi hanya disebut unimedia, bukan *multimedia*.

# 4.*Video*

*Video* menyediakan sumber daya yang kaya dan hidup bagi aplikasi *multimedia*. Ada empat macam *video* yang dapat digunakan sebagai objek link dalam aplikasi multimedia : live, *video* feed, *video*tape, *video*disc dan digital *video*.

# 5. Animasi

Dalam *multimedia*, animasi merupakan penggunaan komputer untuk menciptakan gerak pada layar. Ada sembilan macam, yaitu animasi sel, animasi *frame*, animasi *sprite*, animasi lintasan, animasi *spline*, animasi *vector*, animasi karakter, animasi *computational* dan *morphing*

# 6. *Software*

Salah satu konsep paling ampuh dalam *multimedia* adalah keterpaduan serempak yang dapat dicapai dengan menciptakan *link* ke berbagai dokumen *dataset*.

# **3.6** *Augmented Reality*

Menurut Ronald T.Azuma (1997) Menurut T.Azuma (1997) mendefinisikan *Augmented Reality* sebagai penggabungan benda – benda nyata dan maya di lingkungan nyata, berjalan secara interaktif dalam waktu nyata dan terdapat integrasi dan maya dimungkinkan dengan teknologi tampilan yang sesuai, interaktivitas dimungkinkan melalui perangkat–perangkat *input* tertentu, dan integrasi yang baik memerlukan penjelasan yang efektif. Sedangkan menurut Stephen Coward dan Mark Faila dalam bukunya yang berjudul *Augmented reality a partical guide,* mendefinisikan bahwa *Augmented Reality* merupakan cara alami untuk mengeksplorasi objek 3D dan data, AR merupakan suatu konsep perpaduan antara *visual reality* dengan *world reality*. Sehingga objek objek *virtual* 2 dimensi (2D) teknologi AR, pengguna dapat melihat dunia nyata yang ada di sekelilingnya dengan penambahan obyek *virtual* yang dihasilkan

komputer.Dalam buku "*HandBookof Augmented reality*", *Augmented reality* bertujuan menyederhanakan hidup pengguna dengan membawa informasi maya yang tidak hanya untuk lingkungan sekitar, tetapi juga untuk setiap melihat langsung lingkungan dunia nyata, seperti *livestreamingvideo*. AR meningkatkan pengguna presepsi dan interaksi dengan dunia nyata. Menurut Abdur Rahman (2014) ada beberapa metode yang digunakan pada *Augmented Reality* yaitu *Marker Based Tracking* dan *Markerless.*

1. *Marker Based Tracking: Marker based tracking* adalah AR yang menggunakan *marker* atau penanda objek dua dimensi yang memiliki suatu pola yang akan dibaca komputer melalui media webcam atau kamera yang tersambung dengan komputer, biasanya merupakan ilustrasi hitam dan putih persegi dengan batas hitam tebal dan latar belakang putih.

2. *Markerless:* Dengan metode *markerless* pengguna tidak perlu lagi mencetak sebuah *marker* untuk menampilkan elemen-elemen digital. Dalam hal ini, *marker* yang dikenali berbentuk posisi perangkat, arah, maupun lokasi.

# **3.7 Markerless Augmented Reality**

Menurut Dika Lathifudin (2013) *Markerless Augmented Reality* merupakan salah satu metode *augmented reality* tanpa menggunakan marker konvensional sebagai obyek yang dideteksi. Dengan *markerless augmented reality*, penggunaan marker sebagai *tracking* penggunaan marker sebagai *tracking object* yang selama ini menghabiskan ruang, akan digantikan dengan gambar, atau permukaan apapun yang berisi dengan tulisan, logo, atau gambar sebagai obyek yang dilacak

agar dapat langsung melibatkan obyek yang dilacak tersebut sehingga dapat terlihat hidup dan interaktif.

Menurut Abdur Rahman (2014) Salah satu metode *augmented reality* yang saat ini sedang berkembang adalah metode *Markerles augmented reality*, dengan metode ini pengguna tidak perlu lagi mencetak sebuah *marker* untuk menampilkan elemen-elemen digital. Dalam hal ini, *marker* yang dikenali berbentuk gambar,posisi perangkat, arah, maupun lokasi. Total Immersion dan Qualcomm adalah salah satu perusahaan yang mengembangkan *Augmented Reality* dengan berbagai macam teknik *Markerless Tracking* diantaranya adalah *Face Tracking, 3D Objects Tracking*, *Motion Tracking* dan *GPS Based Tracking* .

1. *Face Tracking*: Dengan menggunakan algoritma yang mereka kembangkan, komputer dapat mengenali wajah manusia secara umum dengan cara mengenali posisi mata, hidung, dan mulut manusia, kemudian akan mengabaikan objek-objek lain di sekitarnya seperti pohon, rumah, dan benda-benda lainnya.

2. *3D Object Tracking:* Berbeda dengan *Face Tracking* yang hanya mengenali wajah manusia secara umum, teknik 3D Object *Tracking* dapat mengenali semua bentuk benda yang ada disekitar, seperti mobil, meja, televisi, dan lain-lain.

3. *Motion Tracking*: Pada teknik ini komputer dapat menangkap gerakan, *Motion Tracking* telah mulai digunakan secara ekstensif untuk memproduksi film-film yang mencoba mensimulasikan gerakan. Contohnya pada film Avatar, di mana James Cameron menggunakan teknik ini untuk membuat film tersebut dan menggunakannya secara *real time*.

4. *GPS Based Tracking:* Pengembangan teknik ini lebih diarahkan pada *smartphone*, karena teknologi GPS dan kompas yang tertanam pada *smartphone* tersebut. Dengan memanfaatkan fitur GPS yang berfungsi sebagai penentu lokasi pengguna pada saat itu berada sehingga lokasi terdekat yang ingin dituju dapat dilihat melalui implementasi *augmented reality*.

# **3.8 Marker Augmented Reality (Marker Based Tracking)**

Menurut Chari (2008) *Marker Augmented Reality* merupakan tipe *Augmented Reality* yang mengenali *marker* dan mengidentifikasi pola dari *marker* tersebut untuk menambahkan suatu objek *virtual* ke lingkungan nyata. *Marker* merupakan ilustrasi persegi hitam dan putih dengan sisi hitam tebal, pola hitam ditengah persegi dan latar belakang putih.

**3.9 Cara Kerja** *Augmented Reality*

Cara kerja AR dalam menambahkan objek *virtual* ke lingkungan nyata adalah sebagai berikut :

- 1. Perangkat *input* menangkap *video* dan mengirimkannya ke prosesor.
- 2. Perangkat lunak didalam prosesor mengolah *video* dan mencari suatu pola.
- 3. Perangkat lunak menghitung posisi pola untuk dimana objek *virtual* akan diletakkan.
- 4. Perangkat lunak mengidentifikasi pola dan mencocokannya dengan informasiyang dimiliki perangkat lunak.
- 5. Objek *virtual* akan ditambahkan sesuai dengan hasil pencocokan informasi dan diletakkan pada posisi yang telah dihitung sebelumnya.
- 6. Objek *virtual* akan ditampilkan melalui perangkat tampilan.

Cara kerja AR ini dapat dilihat pada gambar 2

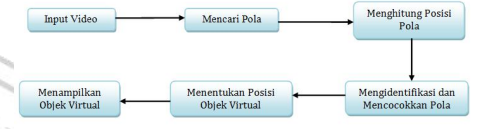

# **Gambar 2 Diagram Sistem Cara Kerja AR**

**3.10 Perangkat Keras** *Augmented Reality*

Teknik Perangkat keras pada teknologi AR secara garis besar dibagi menjadi tiga bagian, yaitu :

- 1. Perangkat penangkapan *video* merupakan pranti masukan yang menangkap *video* dari lingkungan nyata untuk diolah oleh prosessor. Contoh dari perangkat penangkapan *video* diantaranya : kamera perekam dan *webcam*.
- 2. Prosessor merupakan piranti yang mengolah hasil penangkapan *video* dengan bantuan suatu perangkat lunak AR. Pada awalnya, prosesor akan melacak dan mengidentifikasi pola dari suatu atribut fisik yang ditangkap *video*, lalu prosesor akan menambahkan objek *virtual* sesuai dengan pola yang dikenali dan kemudian meletakkannya di atas titik koordinat *virtual* dan atribut fisik yang ditangkap *video*.
- 3. Perangkat *display* merupakan piranti keluaran yang menampilkan objek *virtual* hasil dari pengolahan prosesor. Contoh dari perangkat tampilan diantaranya : monitor komputer, LCD, TV dan Proyektor.

# **3.11 Vuforia**

Menurut Roedavan (2015), Vuforia merupakan *software* untuk *augmented reality*, yang menggunakan sumber yang konsisten mengenai *computer vision* yang fokus pada image recognition. Vuforia mempunyai fitur – fitur dan kemampuan membantu pengembang untuk mewujudkan pemikiran mereka tanpa adanya batas secara teknikal.

Dengan support untuk iOS, Android, dan Unity 3D, *platform* Vuforia mendukung para pengembang untuk membuat aplikasi yang dapat digunakan di hampir seluruh jenis *smartphone* dan *tablet*.

Keunggulan Vuforia juga, para developher dapat memaksimalkan kemampuan mereka dalam menciptakan beragam teknologi yang memiliki value added yang tinggi seperti game, aplikasi, iklan, presentasi, masih banyak hal lainnya yang dapat dieksplorasi untuk menghasilkan uang. plorasi untuk menghasilkan uang.<br>Pengembang vang tentunya diberikan parang manager nangger

kebebasan untuk mendesain dan membuat aplikasi yang mempunyai kemampuan antara lain :

- 1) Teknologi *computer vision* tingkat tinggi yang mengijinkan *developher* untuk membuat efek khusus pada mobile *device*.
- 2) Terus menerus mengenali *multiple image*.
- 3) *Tracking* dan *Detection* tingkat lanjut.
- 4) Dan solusi pengaturan database gambar yang  $\overline{f}_{\text{int}}$  literate Device DB fleksibel.

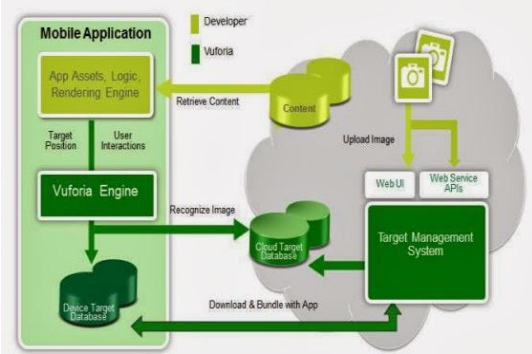

# **Gambar 3 Struktur** *Vuforia*

Target pada vuforia merupakan obyek pada dunia nyata yang dapat dideteksi oleh kamera, untuk menampilkan obyek virtual. Beberapa jenis target pada vuforia adalah :

- 1) *Image targets*, contoh : foto, papan permainan, halaman majalah, sampul buku, kemasan produk, poster, kartu ucapan. Jenis target ini menampilkan gambar sederhana dari *Augmented*.
- 2) *Frame markers,* tipe *frame* gambar 2D dengan *pattern* khusus yang dapat digunakan sebagai potongan permainan di permainan pada papan.
- 3) *Multi – target,* contohnya kemasan produk atau produk yang berbentuk kotak ataupun persegi. Jenis ini dapat menampilkan gambar sederhana *Augmented* 3D.
- 4) *Virtual buttons,* yang dapat membuat tombol sebagai daerah kotak sebagai sasaran gambar.

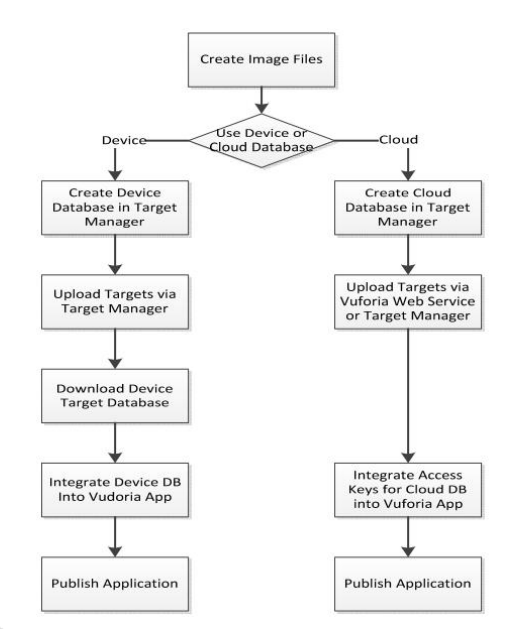

### **Gambar 4** *Panduan Developher*

Pada Vuforia, ada 2 jenis workflow dengan dasar database yang dapat dipilih oleh *developher*, yaitu Cloud Database dan Device Database. Setelah memilih metode yang dipilih, *developher* dapat mengikuti panduan di bawah ini untuk membuat aplikasi pada Vuforia.

#### **3.12 Unity**

Menurut Roedavan (2015), *Unity 3D* adalah sebuah Game Engine yang berbasis cross-platform bergrafis 3 dimensi. Berbagai macam kelebihan yang dimiliki *Unity 3D* antara lain :

a. 3D Game Engine

*Unity 3D* adalah *Engine* (sebutan untuk software pengembang game) yang dapat digunakan untuk membuat game di ruang 3 dimensi. *Unity 3D* menggunakan metode *Asset Workflow* yaitu dia menggunakan Asset-Asset dalam merangkai sebuat game.

# b. Modern Navigation System

*Unity 3D* menggunakan system navigasi bebas dalam merangkai sebuah grafis. Hal ini tentunya memudahkan developer untuk melihat sisi – sisi ruang 3 dimensi dalam pembentukkan grafis itu sendiri.

c. Simple Scripting dan Multi Console

Dalam *Unity 3D* ada 3 macam script yang dapat diterima yaitu JavaScript, c# dan Boo Script. *Unity 3D* pun Multi Console, yaitu proyek atau game yang dibangun tidak hanya dapat dimainkan di PC saja namun juga dapat dimainkan di Iphone dan Android. Tampilan awal program *Unity 3D* dapat dilihat pada gambar 5 berikut:

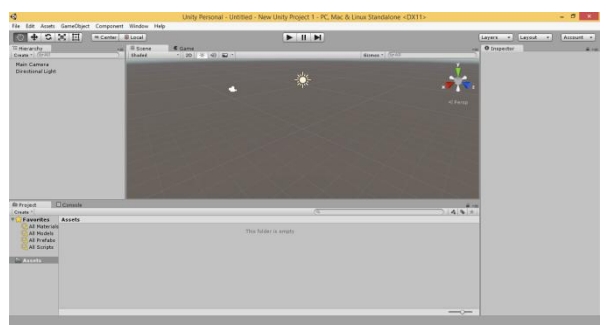

**Gambar 5 Tampilan Awal** *Unity 3D*

Menu *Toolbar*

*Toolbar* merupakan kontrol utama dalam *Unity 3D*. Di dalam menu *Toolbar* terdapat 3 kontrol dasar. Diantaranya adalah :

1. *Transform Tools*

*Tranform Tools* berkaitan dengan *Scene View*. Tombol yang ada pada *Transform Tools* adalah **Zoom**, **Move**, **Rotate** dan **Scale**

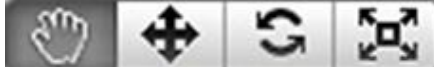

**Gambar 6** *Transform Tools* 2. *Transform Gizmo Toggles*

*Transform Gizmo Toggles* berkaitan dengan Scene View, digunakan untuk memilih tampilan Gizmo, yaitu Global dan Local

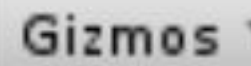

**Gambar 7** *Transform Gizmo Toogles*

3. *Play/Pause/Stop Buttons*

Berkaitan dengan *Project View,* digunakan untuk menjalankan, menghentikan dan menahan project.

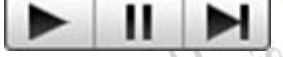

### **Gambar 8** *Play/Pause/Stop Buttons*

*4. Scene*

*Scene* di bagian ini adalah bagian di mana kita mendesain project. Di dalam *Scene* terdapat 2 Scene yaitu :

1. Scene View

Merupakan tempat mendesain project. Pengaturan tampak project bias di atur sesuai keinginan untuk melihat tampak visual 3 dimensi di arah mana saja. 2. Game View

Tampilan game yang ditunjukkan ketika kita sedang mencoba Game atau Project ingin dijalankan langsung di *Unity 3D*.

# *Hirarchy*

*Hirarchy* adalah sekumpulan objek – objek dan *Asset* yang digunakan dalam suatu *Scene*.

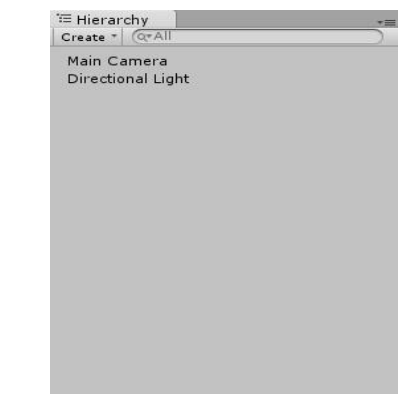

**Gambar 9** *Hirarchy*

*Inspector*

Panel *Inspector* merupakan panel untuk mengatur *Asset* yang dipilih. Sama fungsinya seperti *Properties*. Disini bisa mengatur letak, ukuran, dan pengaturan lainnya dalam sebuah *Asset* yang di pilih.

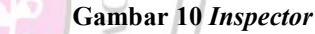

*Project View*

*Project View* adalah akses untuk mengelola Asset – Asset project. Panel kiri browser menunjukkan striktur folder dari project sebagai daftar hierarchy.

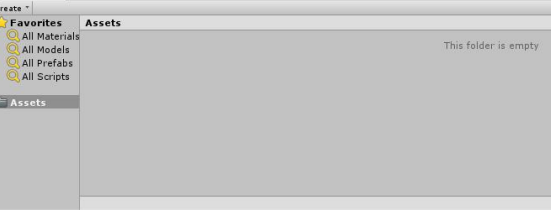

**Gambar 11** *Project View*

# **3.13 Tahapan Pengembangan Multimedia**

Binanto (2010), metodologi pengembangan multimedia terdiri dari enam tahap, yaitu *concept* (pengonsepan), *design* (pendesainan), *meterial collecting* (pengumpulan materi), *assembly* (pembuatan), *testing* (pengujian), dan *distribution* (pendistribusian). Keenam tahap ini tidak dapat bertukar posisi. Meskipun begitu, tahap *concept* memang harus menjadi hal yang pertama kali dikeriakan.

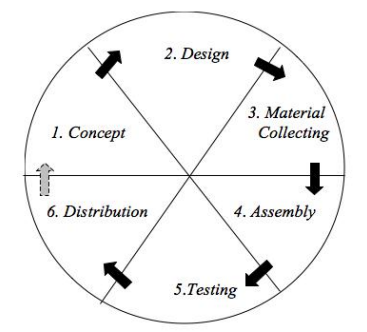

**Gambar 12 Tahapan Pengembangan Multimedia**

# 1. *Concept*

Tahapan *concept* (pengonsepan) adalah tahap untuk menentukan tujuan dan siapa pengguna program (indentifikasi *audiens*). Tujuan dan penguna akhir program berpengaruh pada nuansa multimedia sebagai pencerminan dari indentitas organisasi yang menginginkan informasi sampai pada pengguna akhir. Karakteristik pengguna termasuk kemampuan pengguna juga perlu dipertimbangkan karena dapat memengaruhi pembuatan desain.

Selain itu, tahap ini juga akan menentukan jenis aplikasi (presentasi, interaktif, dan lain-lain) dan tujuan aplikasi (hiburan, pelatihan, pembelajaran dan lain-lain). Dasar aturan untuk perancangan juga ditentukan pada tahap ini, misalnya ukuran aplikasi, target, dan lain – lain. Output dari tahap ini biasanya berupa dokumen yang bersifat naratif untuk mengungkapkan tujuan projek yang ingin dicapai 2. *Design*

*Design* (perancangan) adalah tahap pembuatan spesifikasi mengenai arsitektur program, gaya, tampilan, dan kebutuhan material/bahan untuk program. Spesifikasi dibuat serinci mungkin sehingga pada tahap berikutnya, yaitu material *collecting* dan *assembly,* pengambil keputusan baru tidak diperlukan lagi, cukup menggunakan keputusan yang sudah ditentukan pada tahap ini. Meskipun demikian, pada prakteknya, pekerjaan proyek pada tahap awal masih akan sering mengalami penambahan bahan atau pengurangan bagian aplikasi, atau perubahan perubahan lain.

# 3. *Material Collection*

*Material Collecting* adalah tahap pengumpulan bahan yang sesuai dengan kebutuhan yang dikerjakan.Bahan – bahan tersebut, antara lain gambar *clip art*, foto, animasi, *video, audio*, dan lain-lain yang dapat diperoleh secara geratis atau dengan pemesanan kepada pihak lain sesuai dengan rancangannya. Tahap ini dapat dikerjakan secara paralel dengan tahap *assembly.* Namun, pada beberapa kasus, tahap *material collecting* dan tahap *assembly* akan dikerjakan secara linear dan tidak paralel.

4. *Assembly*

Tahap *Assembly* adalah tahap pembuatan semua objek atau bahan multimedia. Pembuatan aplikasi didasarkan pada tahap *design,* seperti *storyboard,* bagan alir, dan struktur navigasi.

Tahap *Testing* (pengujian) dilakukan setelah menyelesaikan tahap pembuatan (*assembly*) dengan menjalankan aplikasi/program dan melihatnya apakah ada kesalahan atau tidak.Tahap pertama pada tahap ini disebut tahap pengujian *alpha* (*alpha test*) yang pengujiannya dilakukan oleh pembuat atau lingkungan pembuatnya sendiri. Setelah lolos dari pengujian *alpha,* pengujian *beta* yang melibatkan penggunaan akhir akan di lakukan.6. *Distribution*

Pada tahap ini, aplikasi akan disimpan dalam suatu media penyimpanan. Jika media penyimpanan tidak cukup untuk menampung aplikasinya, komprensi terhadap aplikasi tersebut akan dilakukan. Tahap ini juga dapat disebut tahap evaluasi untuk pengembangan produk yang sudah jadi supaya menjadi lebih baik. Hasil evaluasi ini dapat digunakan sebagai masukkan untuk tahap *concept* pada produk selajutnya.

# **4. RANCANGAN SISTEM/APLIKASI**

Perancangan aplikasi peta edukasi sebagai media sejarah Pahlawan Indonesia Menggunakan *Augmented Reality* ini menggunakan alat bantu *flowchart* sebagai salah satu cara untuk mempermudah dalam pembuatan aplikasi ini.

1. *Flowchart* aplikasi Peta Edukasi Sebagai Media Pahlawan Indonesia Menggunakan *Augmented Reality,* Alur *flowchart* dimulai tampilan menu utama. Di halaman menu utama akan terdapat tombol pilihan berupa "Mulai" dan tombol "Keluar, ketika user memilih tombol mulai, maka *user* akan memasuki tampilan *camera*. Pada tampilan ini, arahkan *camera* ke *marker* yang sudah disediakan. Ketika *camera* sudah diarahkan ke arah *marker*, aplikasi akan memproses *marker* apakah sudah terdaftar dalam *database* aplikasi dan setelah proses selesai, maka objek akan ditampilkan. Jika sudah selesai memindai, *user* dapat kembali ke halaman menu pilihan dengan menekan tombol *exit* pada halaman *camera* pindai. Bila ingin keluar dari aplikasi, *user* dapat menekan tombol "Keluar" pada halaman menu utama yang sudah disedikan.

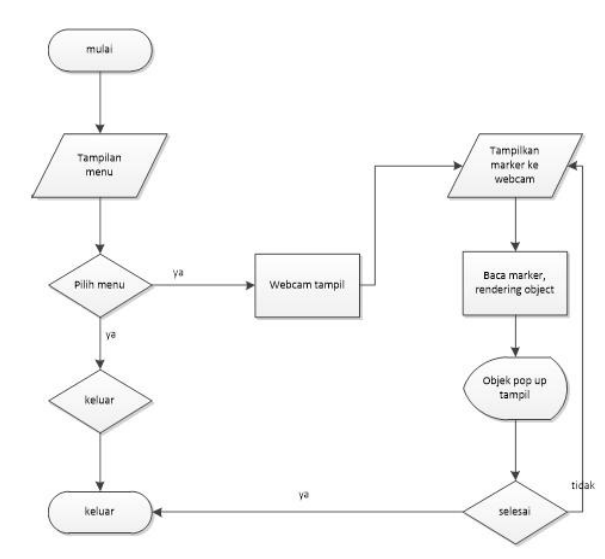

# **Gambar 13** *Flowchart* **Program**

### 2. Desain *Marker*

*Marker* yang digunakan disini adalah peta akan dipindai oleh aplikasi peta Edukasi Sebagai Media Sejarah Pahlawan Indonesia Menggunakan *Augmented Reality* ini.

#### **Gambar 14 Desain** *Marker*

### 3. Desain Objek

Desain yang ada menggunakan pin pada peta untuk menunjukkan contoh lokasi para pahlawan yang akan dimunculkan.

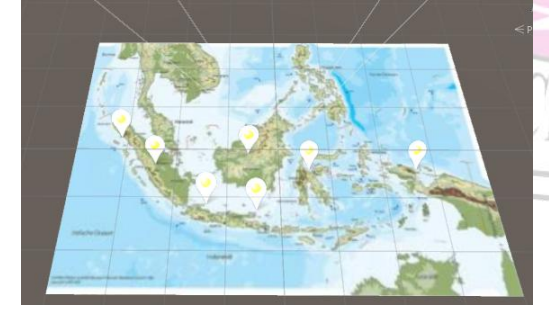

**Gambar 15 Desain Pin Pada Peta**

Menu utama memiliki 2 tombol yaitu mulai dan keluar

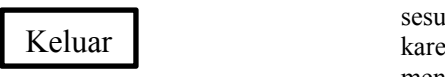

**Gambar 16 Desain Menu utama**

Desain tampilan *pop up* berisi layar informasi dan gambar para pahlawan

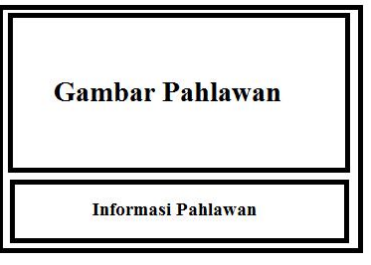

**Gambar 17 Desain** *Pop Up*

### **5. IMPLEMENTASI**

Dalam tahapan ini menjelaskan tentang hasil dari desain *interface* yang telah direalisasikan kedalam sistem pembuatan agar dapat membuat aplikasi berbasis *Augmented Reality*.

1. Peta yang digunakan sebagai *marker* menggunakan peta Indonesia.

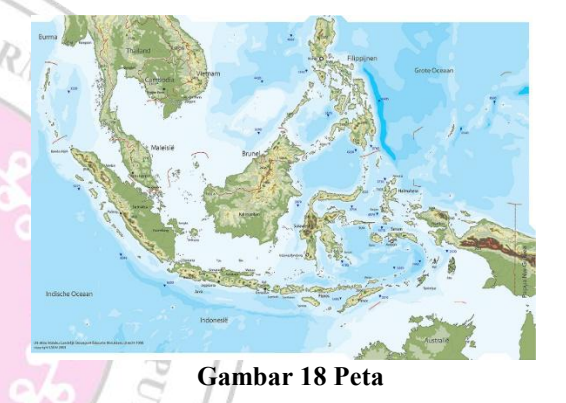

2. Objek *Pop UP dalam* gambar 4.15 sebagai media sejarah pahlawan menggunakan *Augmented Reality*

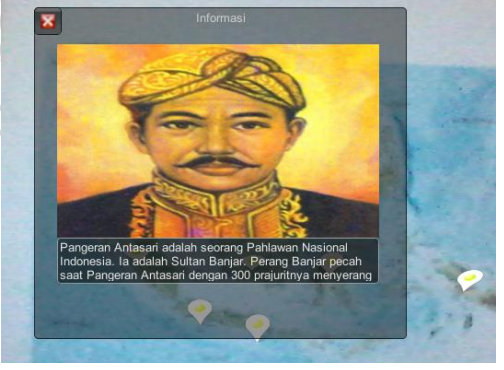

**Gambar 19** *Pop Up* **Pahlawan**

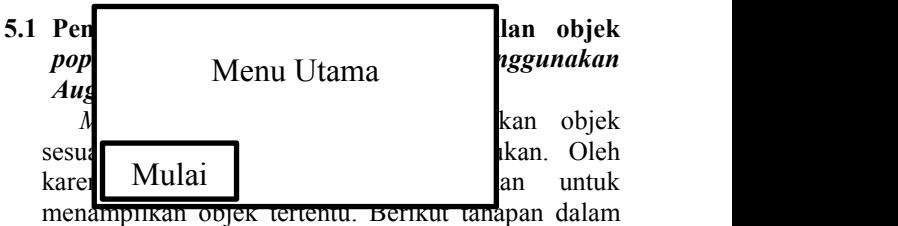

pemanggilan *marker* untuk aplikasi ini*.*

a. Mendaftarkan *marker* ke dalam plugins *Vuforia*

Sebelumnya sudah dijelaskan bahwa *marker* yang digunakan untuk aplikasi ini menggunakan gambar peta. Dalam menentukan *marker* pada *Unity*, sebelumnya **marker** harus didaftarkan di *database*. Dalam *project* ini,<br> **marker** harus didaftarkan di *database*. Dalam *project* ini,<br> **Example 19** mendaftarkan *marker* harus melalui website *developer.vuforia.com* serta harus membuat *license key* untuk dapat menjalankan *database* tersebut. Setelah membuka *website* tersebut, buka halaman *develop*, lalu membuatnya di halaman *License Manager* untuk membuat *License Key*, dan halaman *Target Manager* untuk membuat *database marker*

| License Manager   Vulo : X   G age itu marker based to X   C Koroep Dater Augment: X   C SD Kelas 4 - Tema 53 - X   G cara membuat box infor X   @ Belgiar UIText, GUIText X<br>70<br>c.<br>← | B Secure   https://developer.vuforia.com/targetmanager/licenseManager/licenseListing     |                                       |         |         |         |        |          |  |                            |  | $\star$ <b>Q</b> <sub>1</sub> $\times$ | $- 0 x$<br>$\circ$ |  |
|----------------------------------------------------------------------------------------------------|------------------------------------------------------------------------------------------|---------------------------------------|---------|---------|---------|--------|----------|--|----------------------------|--|----------------------------------------|--------------------|--|
|                                                                                                    | ю                                                                                        | Vuforia <sup>*</sup> Developer Portal |         |         |         |        |          |  | Hello bakariou v   Log Out |  |                                        |                    |  |
|                                                                                                    | Home<br>Pricing                                                                          | <b>Downloads</b>                      | Library | Develop | Support |        |          |  |                            |  |                                        |                    |  |
|                                                                                                    | License Manager                                                                          | <b>Target Manager</b>                 |         |         |         |        |          |  |                            |  |                                        |                    |  |
|                                                                                                    | License Manager<br>Create a license key for your application.<br>Add License Key<br>Name |                                       |         |         | Type    |        | Status v |  | Date Modified              |  |                                        |                    |  |
|                                                                                                    | ARawalan                                                                                 |                                       |         |         | Develop |        | Active   |  | Aug 11, 2017 08:47         |  |                                        |                    |  |
|                                                                                                    | ARpeta                                                                                   |                                       |         |         | Develop | Active |          |  | Aug 13, 2017 14:11         |  |                                        |                    |  |
|                                                                                                    | ARSkripsi                                                                                |                                       |         |         | Develop | Active |          |  | Aug 10, 2017 05:21         |  |                                        |                    |  |
|                                                                                                    | arvuforia6tes                                                                            |                                       |         |         | Develop | Active |          |  | Jul 22, 2017 00:33         |  |                                        |                    |  |
|                                                                                                    | MaballoLipense                                                                           |                                       |         |         | Develop | Active |          |  | Aug 08, 2017 00:13         |  |                                        |                    |  |
|                                                                                                    | SimpleCloudAR                                                                            |                                       |         |         | Develop | Active |          |  | Aug 08, 2017 10:31         |  |                                        |                    |  |
|                                                                                                    |                                                                                          |                                       |         |         |         |        |          |  |                            |  |                                        |                    |  |

**Gambar 20** *License Manager*

Yang terlihat pada gambar 20, telah terbuat *license key* bernama ARpeta dan pada gambar 21 berikut yang bernama ARpeta yang telah terbuat pula *database* yang didalamnya terdapat marker untuk jadi bahan dari *aplikasi*.

|                                                                                                    | Vuforia <sup>*</sup> Developer Portal<br>Hello bakariou ~   Log Out |                           |                      |                    |  |  |  |
|----------------------------------------------------------------------------------------------------|---------------------------------------------------------------------|---------------------------|----------------------|--------------------|--|--|--|
| Home<br>Pricing<br><b>Downloads</b>                                                                                     | Library                                                             | <b>Support</b><br>Develop |                      |                    |  |  |  |
| License Manager<br><b>Target Manager</b>                                                                                |                                                                     |                           |                      |                    |  |  |  |
| <b>Target Manager</b><br>Use the Target Manager to create and manage databases and targets.<br>Add Database<br>Database |                                                                     | Type                      | Targets              | Date Modified      |  |  |  |
| AAvuforia6                                                                                                    |                                                                     | Device                    | $\boldsymbol{2}$     | Jul 21, 2017 23:05 |  |  |  |
| ARawalan                                                                                                    |                                                                     | Device                    | $\ddot{\phantom{a}}$ | Aug 13, 2017 13:51 |  |  |  |
| ARpeta                                                                                                    |                                                                     | Device                    | t                    | Aug 13, 2017 14:14 |  |  |  |
| ARSkripsi                                                                                                    |                                                                     | Cloud                     | 3                    | Aug 10, 2017 05:25 |  |  |  |
|                                                                                                    |                                                                     |                           |                      |                    |  |  |  |
| CloudMaballo                                                                                                    |                                                                     | Cloud                     | 4                    | Aug 10, 2017 13:00 |  |  |  |

**Gambar 21** *Target Manager*

*database* tersebut dan *import* ke *project Unity.*

b. Sikronisasi *plugins ARCamera* dan *Image Target* Setelah *database* di *import* ke *Unity*, langkah selanjutnya klik *ARCamera* dan pilih *Open Vuforia configuration* pada panel *Inspector*, di kolom *Vuforia*<br> *Behaviour (Script)* seperti pada gambar 22 berikut.<br>
Image Targe *Behaviour (Script)* seperti pada gambar 22 berikut.

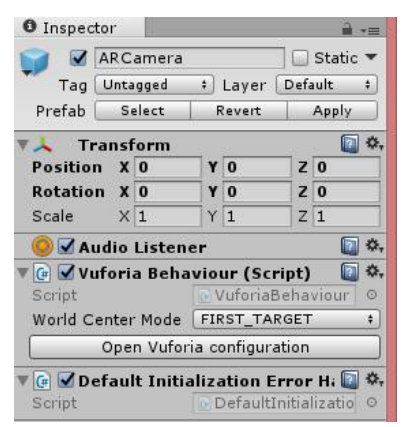

**Gambar 22 Panel** *Inspector ARCamera*

Setelah membukanya, maka akan muncul tampilan yang dapat memasukkan *license key* yang sudah di buat sebelumnya. Serta tandai pada bagian *Datasets*, *Load dbARpeta Database* dan *Activate*. Seperti yang terlihat pada gambar 23 berikut ini.

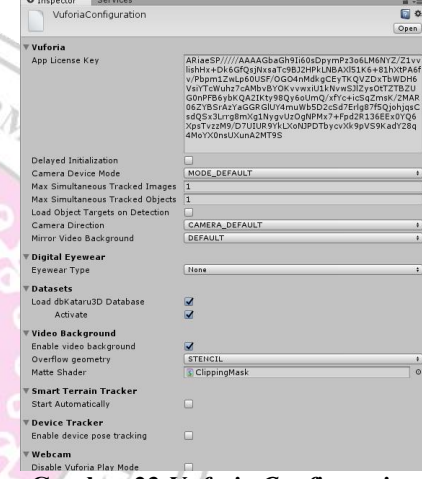

**EN INFO** 

**Gambar 23** *Vuforia Configuration*

Pada Panel *Hierarchy*, pilih *Image Target* yang sebelumnya sudah dimasukkan. Pada Panel *Inspector*, di kolom *Image Target Behaviour (Script)* ubah *database* yang sudah di *import* sebelumnya dan pilih *Image Target*. Seperti pada gambar 24 berikut ini.

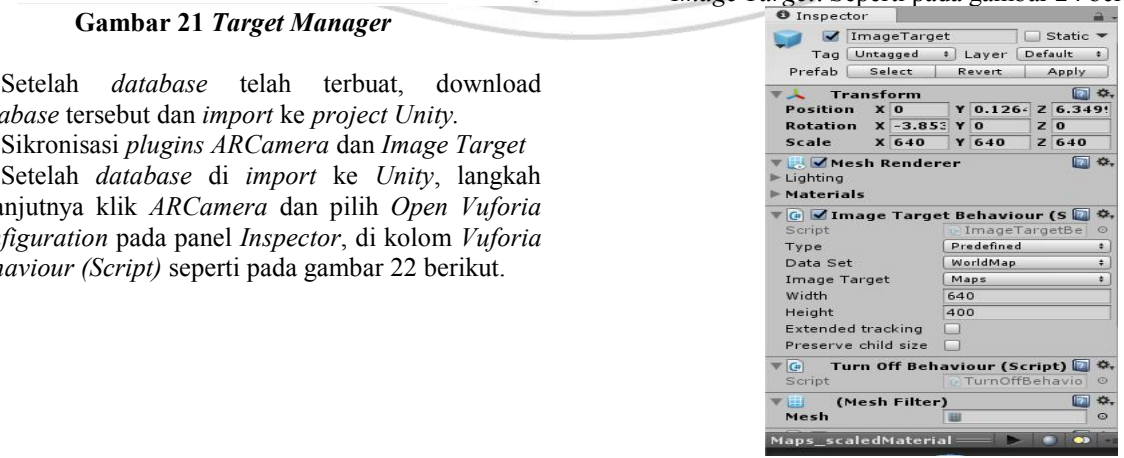

**Gambar 24** *Image Target Behaviour*

#### **6. KESIMPULAN**

Dari semua uraian dalam membangun "Peta Edukasi sebagai Media Sejarah Pahlawan di Indonesia menggunakan Augmented Reality berbasis Markerless" ini dapat diambil beberapa kesimpulan antara lain :

- 1. Sudah dibangun Peta Edukasi sebagai Media Sejarah Pahlawan di Indonesia menggunakan Augmented Reality berbasis Markerless sebagai media belajar.
- 2. Aplikasi peta edukasi berbasis augmented reality dengan metode markerless ini hanya dapat dijalankan dengan menggunakan personal computer atau notebook yang telah memiliki fasilitas kamera digital internal ataupun eksternal.
- 3. Metode yang digunakan adalah Markerless dengan menggunakan media gambar berupa peta untuk memunculkan informasi para pahlawan nasional.
- 4. Dari hasil isi beta testing yang telah dilakukan, persentase yang didapatkan bahwa sebanyak 6.2% mengatakan sistem sangat baik, 2.6% mengatakan sistem baik, dan 1% responden lainnya mengatakan sistem cukup baik. Sehingga ditarik kesimpulan fungsional aplikasi ini dapat tersampaikan dengan baik.

### **7. SARAN**

Setelah melakukan penelitian di lapangan, maka dengan ini saran – saran yang akan dikemukakan oleh peneliti adalah sebagai berikut :

- 1. Kedepannya dapat memunculkan objek 3D dari pahlawan nasional yang ada.
- 2. Aplikasi ini dapat berkembang lebih interaktif dan inovatif dari saat ini.
- 3. Bagi peneliti yang ingin mengembangkan penelitian ini lebih lanjut, dapat dikembangkan untuk jenis platform smartphone berbasis iOS dan Android.
- **4.** Peneliti yang ingin mengembangkan ini lebih lanjut, dapat mempertimbangkan agar Target Manager (database) menggunakan Cloud atau Augmented Reality berbasis Cloud Recognition.

# **8. DAFTAR PUSTAKA**

- Abdur. Dkk. 2014. Rancang Bangun Aplikasi Informasi Universitas Bengkulu Sebagai Panduan Pengenalan Kampus Menggunakan Metode Markerless Augmented Reality Berbasis Android. Jurnal Teknologi Informasi : Fakultas Teknik Universitas Bengkulu.
- Ali Bachtiar, Mas. 2011, Sistem Augmented Reality Untuk Animasi Menggunakan Kamera pada Personal Computer. Skripsi S1 Jurusan Teknik Telekomunikasi: Institut Teknologi Sepuluh Nopember Surabaya.
- Ardhianto, Eka dkk. 2012, Augmented Reality Objek 3 Dimensi dengan Perangkat ARToolKit dan

Blender. Jurnal Teknologi Informasi Dinamik Vol 17: Universitas Stikubank.

- Azuma, Ronald T. 1997, A Survey of Augmented Reality. Presence: Teleoperators and Virtual Environments.
- Binanto, Iwan.2010,Multimedia Digital Dasar Teori dan Pengembangannya. Yogyakarta: Andi.
- Chari, dkk. 2008,Augmented Reality Using Over Segmentation : Center for Visual Information Technology, International Institute of Information Technology
- Chatib, Munif. 2010. Sekolahnya Manusia: Sekolah Berbasis Multiple Intelegences Di Indonesia. Bandung: Kaifa.
- Iswidharmanjaya, Derry. 2010, Mahir Manipulasi Gambar dengan Filter Photoshop CS5. Jakarta: Elex Media Komputindo.
- Jogiyanto, Hartono. 2007,Analisis dan Desain Sistem Informasi, Edisi III. Yogyakarta: Andi.
- Lathifudin, Dika. 2013, Markerless Augmented Reality. http://ifdigz.blogspot.co.id/2014/12/v behaviorurldefaultvmlo.html. (diakses tanggal 13 Agustus 2017)
- Miswar, Dedy. 2012, Kartografi Tematik. Bandar Lampung : Aura
- 2008, Kurikulum Berbasis Teknologi Informasi dan Komunikasi. Bandung : Alabeta.
- Pressman, Roger S. 2010, Software Engineering–A Practitioner's Approach. New York McGrawHill.
- Regina Sepa, Maria. 2014, Rancang Bangun 3 Dimensi Gedung STMIK Widya Cipta Dharma Samarinda menggunakan Google Sketchup dan penerapannya pada Google Earth, Skripsi S1 Jurusan Teknik Informatika: STMIK Widya Cipta Dharma Samarinda.
- Rizal, Syamsu dkk. 2013. Pengembangan Aplikasi Pencarian Lokasi Objek Wisata Terdekat di Kabupaten Garut berbasis Android. Sekolah Tinggi Teknologi Garut: Jurnal Algoritma.
- Roedavan, Rickman. 2015, Unity Tutorial Game Engine Edisi Revisi. Bandung: Penerbit Informatika Bandung.
- Sirodjuddin. Ardan. 2008, Belajar Corel Draw Itu Mudah. Yogyakarta: Penerbit Andi.
- Soraya, Firda. 2013, Pembuatan Buku Edukasi Anak berbasis Augmented Reality Menggunakan Metode Marker Based Tracking, Skripsi S1 Jurusan Teknik Informatika: Fakultas Sains dan Teknologi UIN Syarif Hidayatullah Jakarta.
- Suyanto, M. 2007, Multimedia Alat untuk Meningkatkan Keunggulan Bersaing. Yogyakarta : Penerbit Andi.
- UU No.20 Tahun 2009 tentang Gelar, Tanda Jasa, dan Tanda Kehormatan. Pasal 1 angka 4.
- Vaughan, Tay. 2011,Multimedia : Making It Work 8th Edition. New York : McGrawHill.

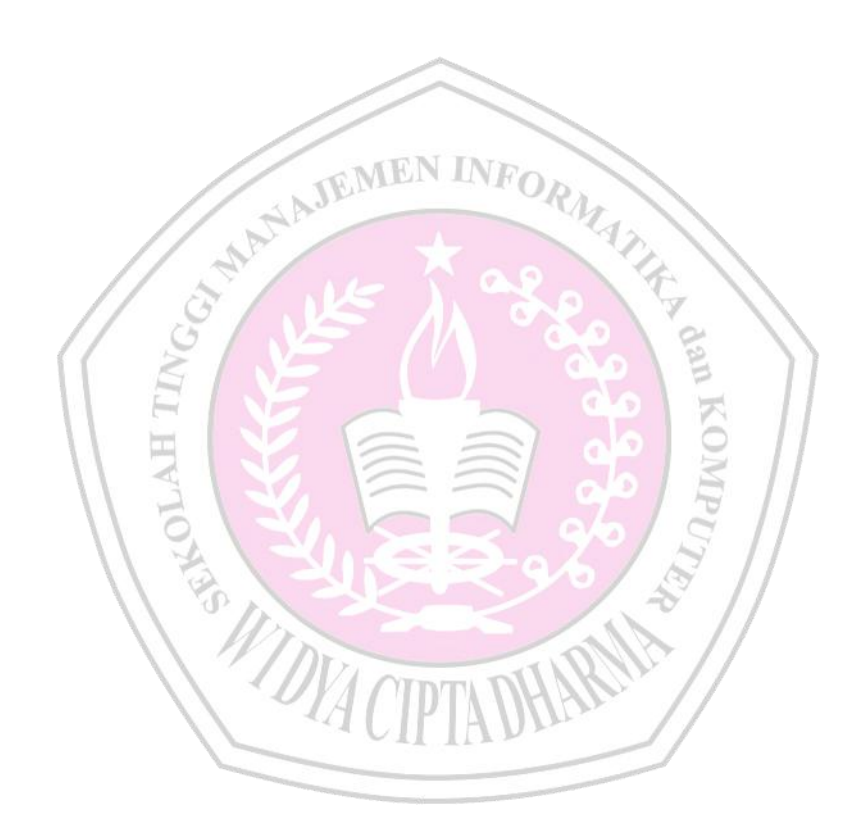